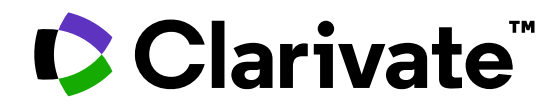

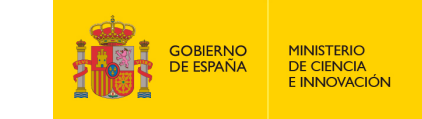

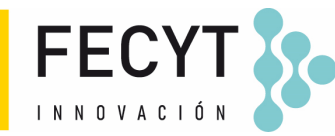

# **Formación de Web of Science**

Sesión A3 – Guardar y exportar mi trabajo

Anne Delgado 20/09/2023

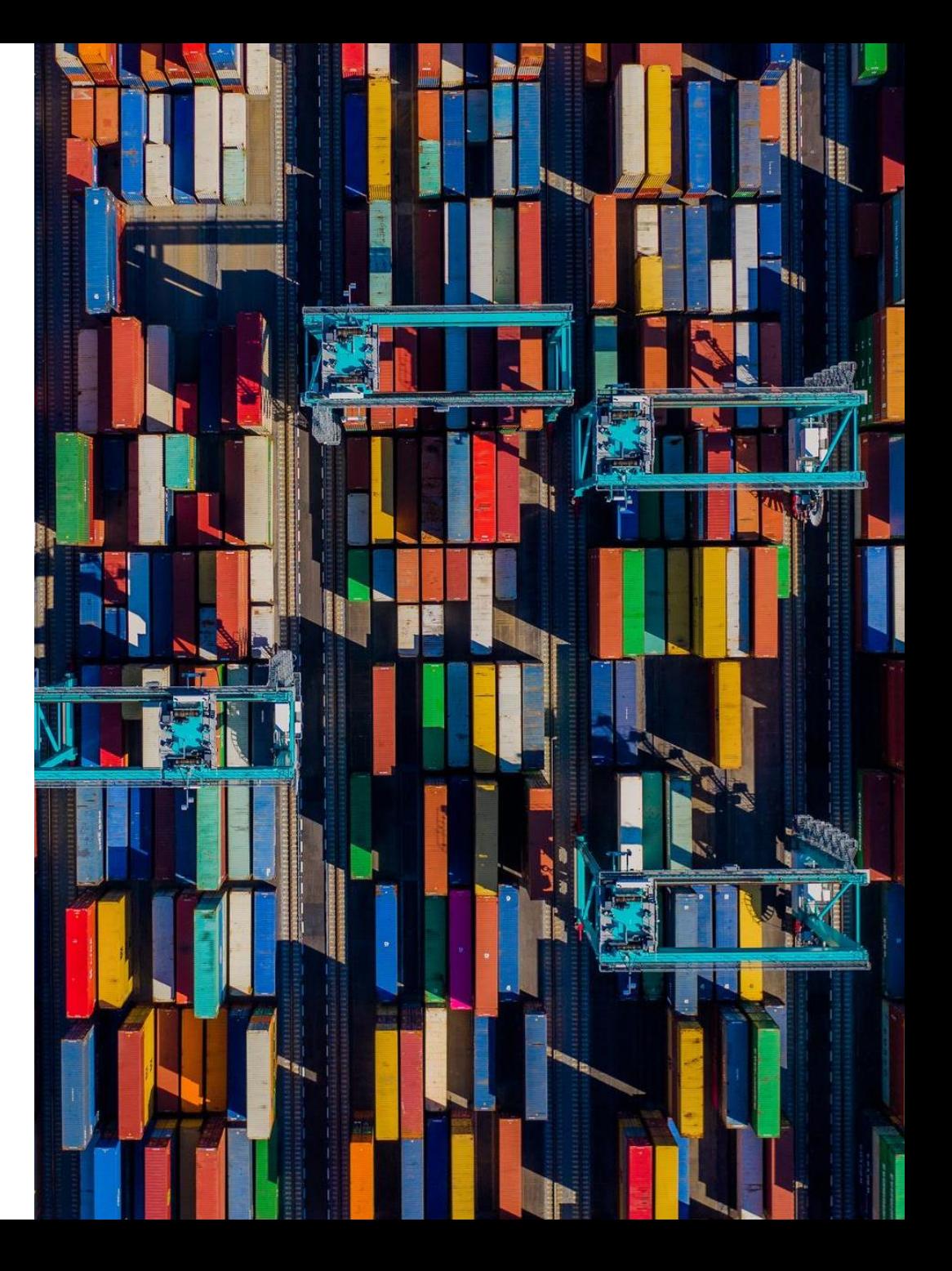

- Las ventajas de trabajar con mi cuenta personal
- Ganar tiempo guardando y reutilizando mi historial
- Guardar mis búsquedas preferidas y crear alertas
- Guardar y/o exportar listas de documentos
- Personalizar mi página de inicio

- Las ventajas de trabajar con mi cuenta personal
- Ganar tiempo guardando y reutilizando mi historial
- Guardar mis búsquedas preferidas y crear alertas
- Guardar y/o exportar listas de documentos
- Personalizar mi página de inicio

### **¿Por qué crear una cuenta de Web of Science?**

- Para guardar las búsquedas y crear alertas
- Para crear listas de documentos
- Para guardar las búsquedas y los documentos vistos durante un año en el historial
- Tener una página de inicio personalizada
- Para usar la misma cuenta para EndNote, Journal Citation Reports, Essential Science Indicators, InCites, Master Journal List, My Research Assistant y navegar sin problemas a través de las diferentes plataformas
- Para acceder a la Web of Science de forma remota (http://www.webofscience.com/ ) durante 6 meses sin VPN/Proxy/SSO

### **Crear una cuenta Web of Science**

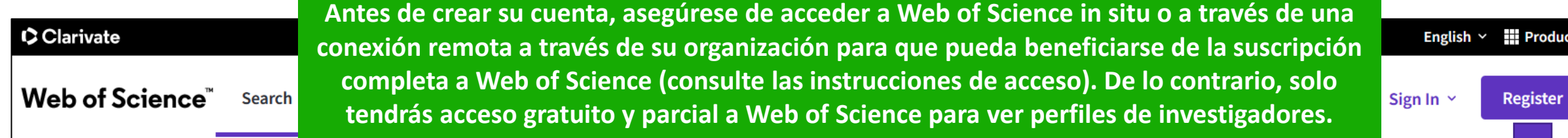

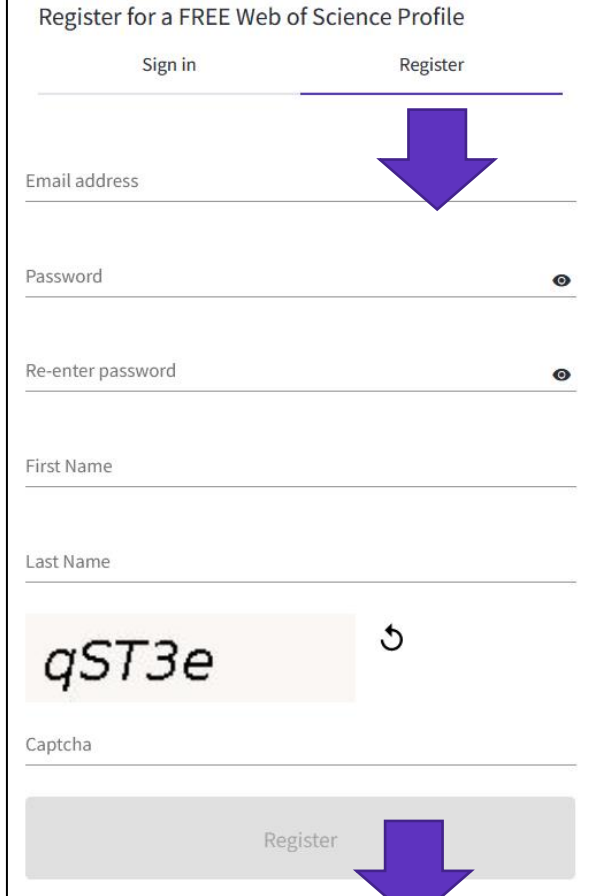

#### **Register to personalize your Web of Science** experience

With your institution's access, you can register for an account to unlock more Web of Science features:

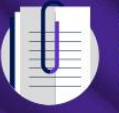

**Save work** Save your searches or create customized marked lists to organize your research.

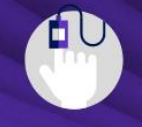

Find new content faster View recommended content in your search results and directly on your personalized homepage.

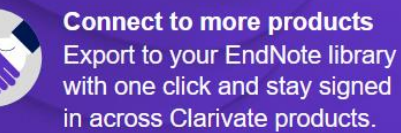

Stay up to date Receive alerts for new search results, citing articles, and journal content in your research area.

### **Iniciar sesión en Web of Science**

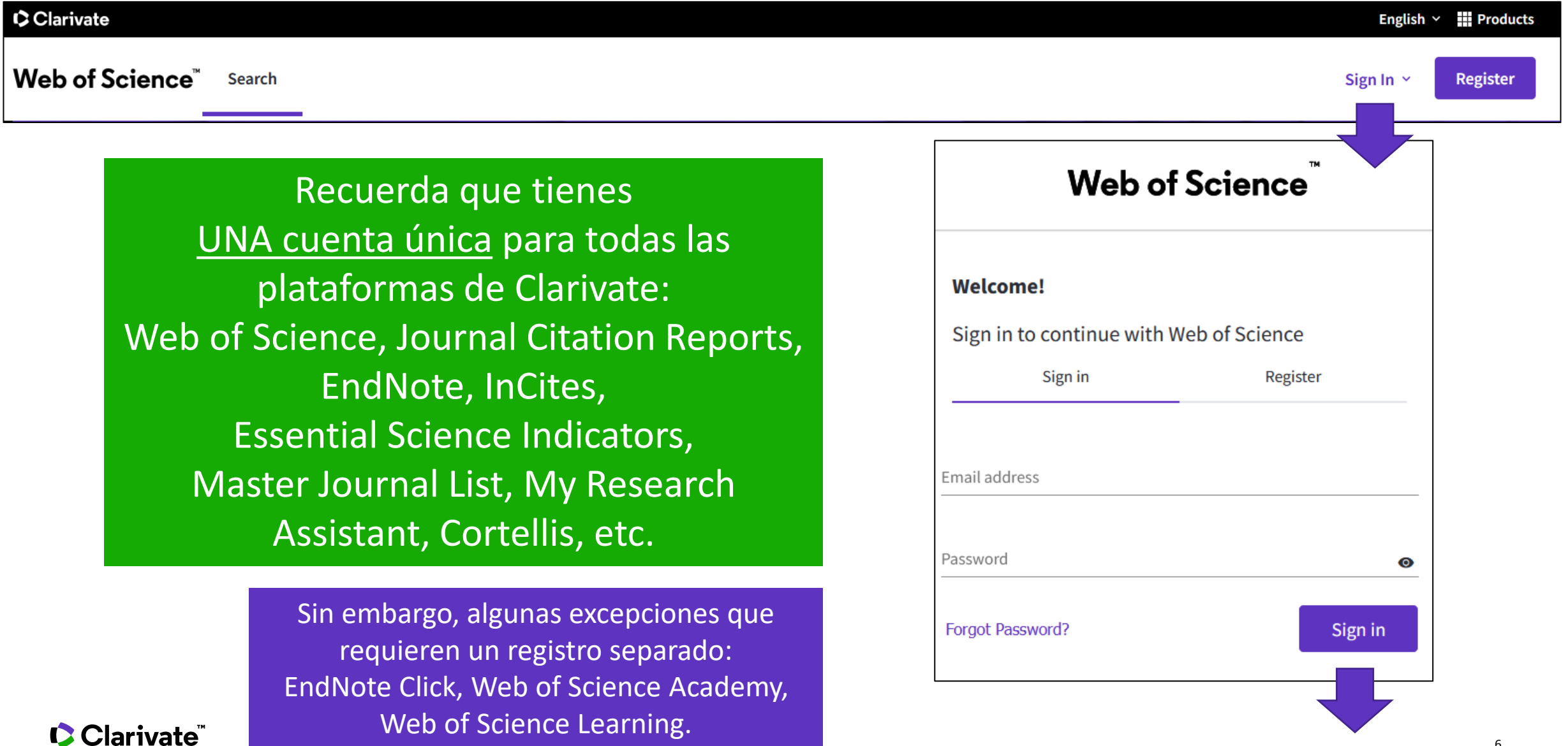

- Las ventajas de trabajar con mi cuenta personal
- Ganar tiempo guardando y reutilizando mi historial
- Guardar mis búsquedas preferidas y crear alertas
- Guardar y/o exportar listas de documentos
- Personalizar mi página de inicio

### **Tu historial se guarda durante un año si has iniciado sesión**

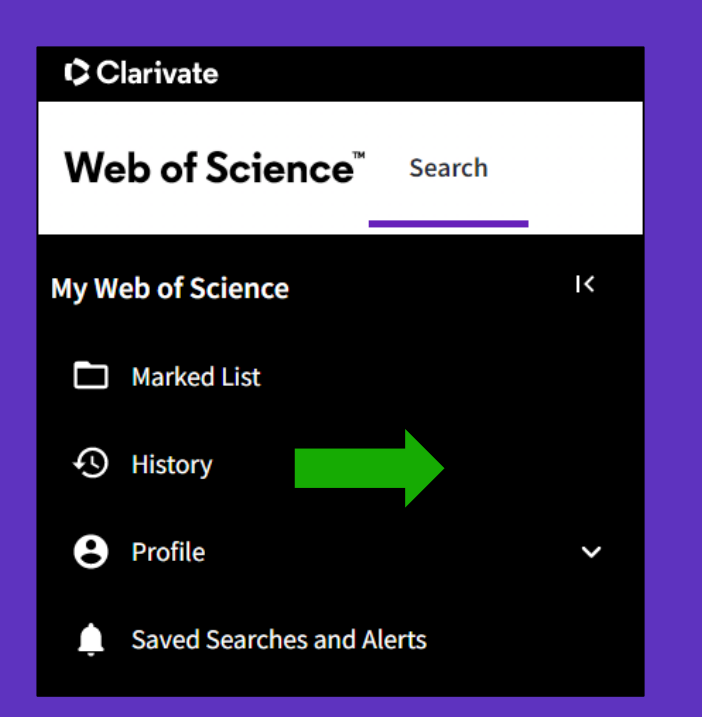

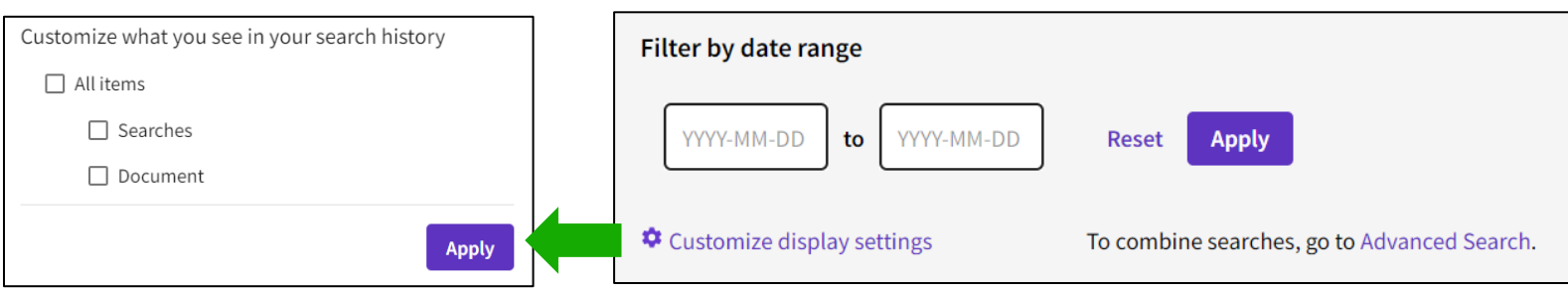

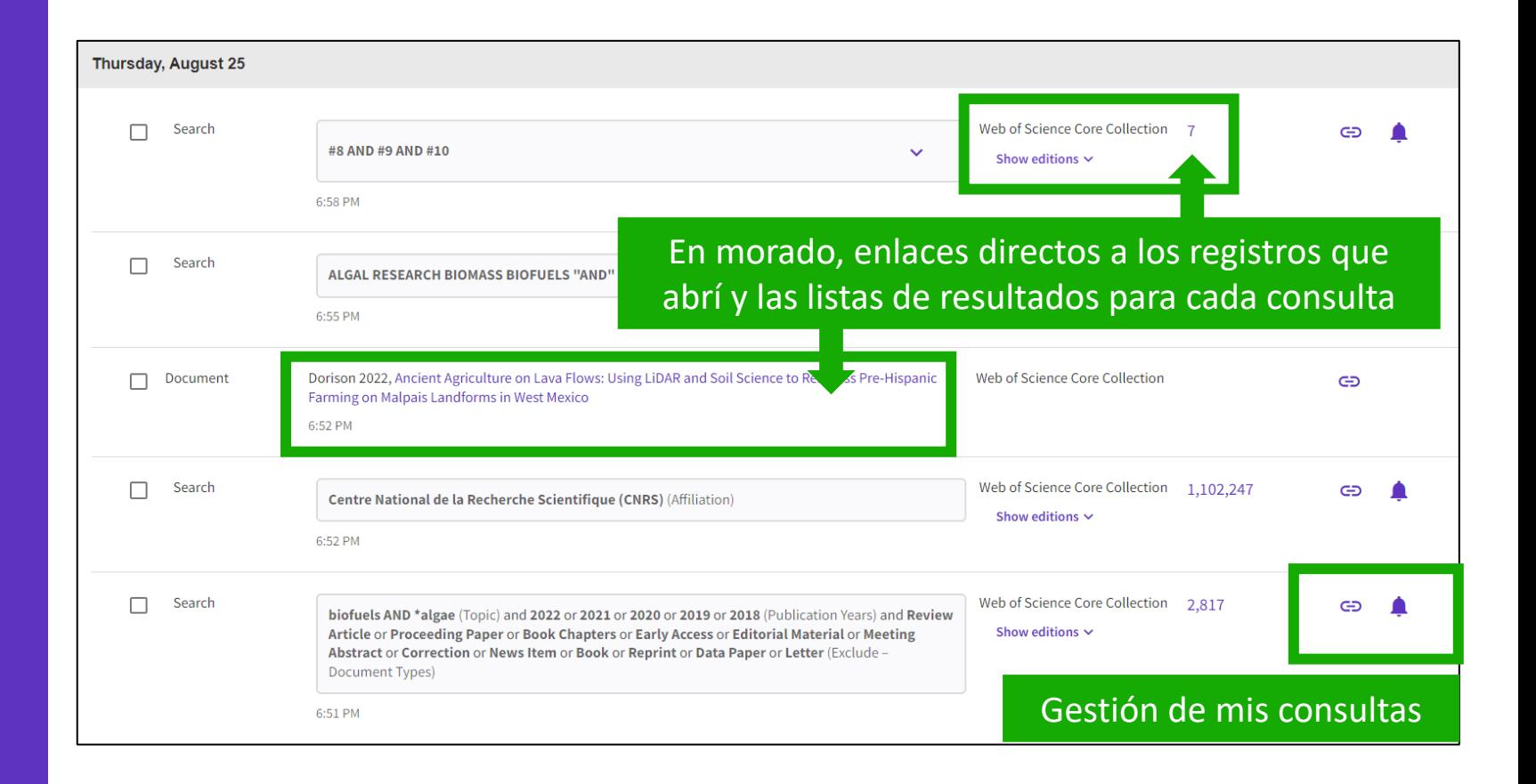

### **Administrar tu historial**

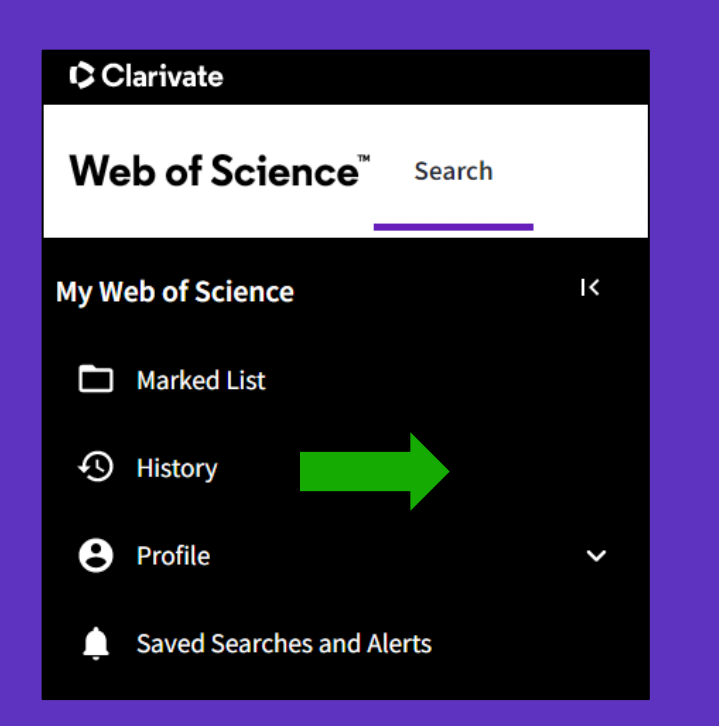

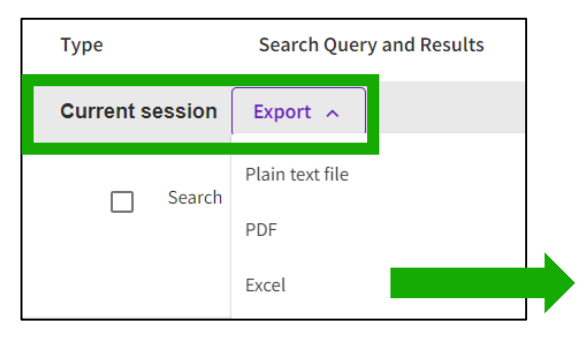

Ten en cuenta que solo puede exportar consultas de búsqueda de la sesión actual (todos los conjuntos seleccionados de forma predeterminada)

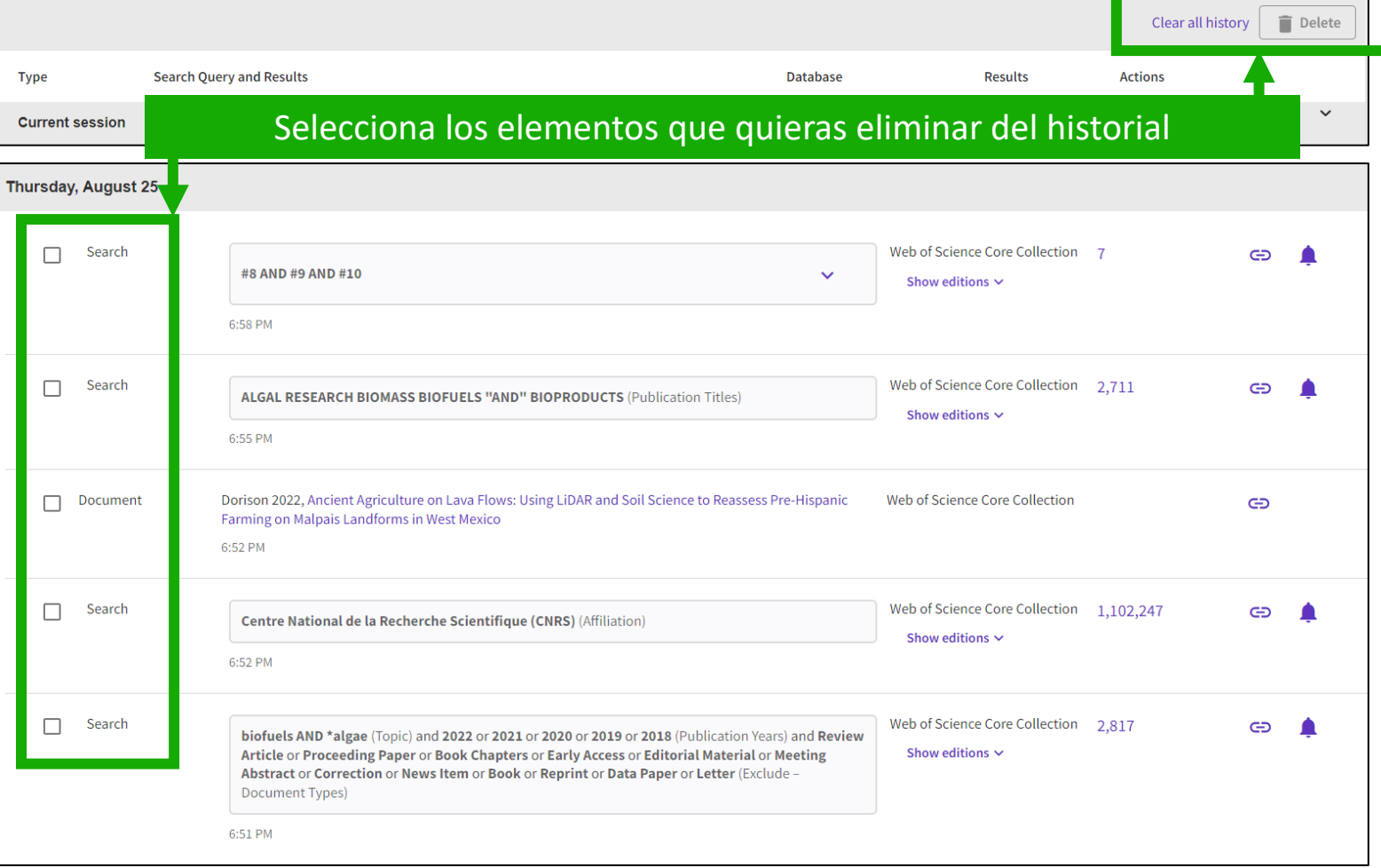

- Las ventajas de trabajar con mi cuenta personal
- Ganar tiempo guardando y reutilizando mi historial
- Guardar mis búsquedas preferidas y crear alertas
- Guardar y/o exportar listas de documentos
- Personalizar mi página de inicio

# **Guardar búsquedas y alertas**

Si ha iniciado sesión, puedes guardar tus búsquedas para reutilizarlas más tarde.

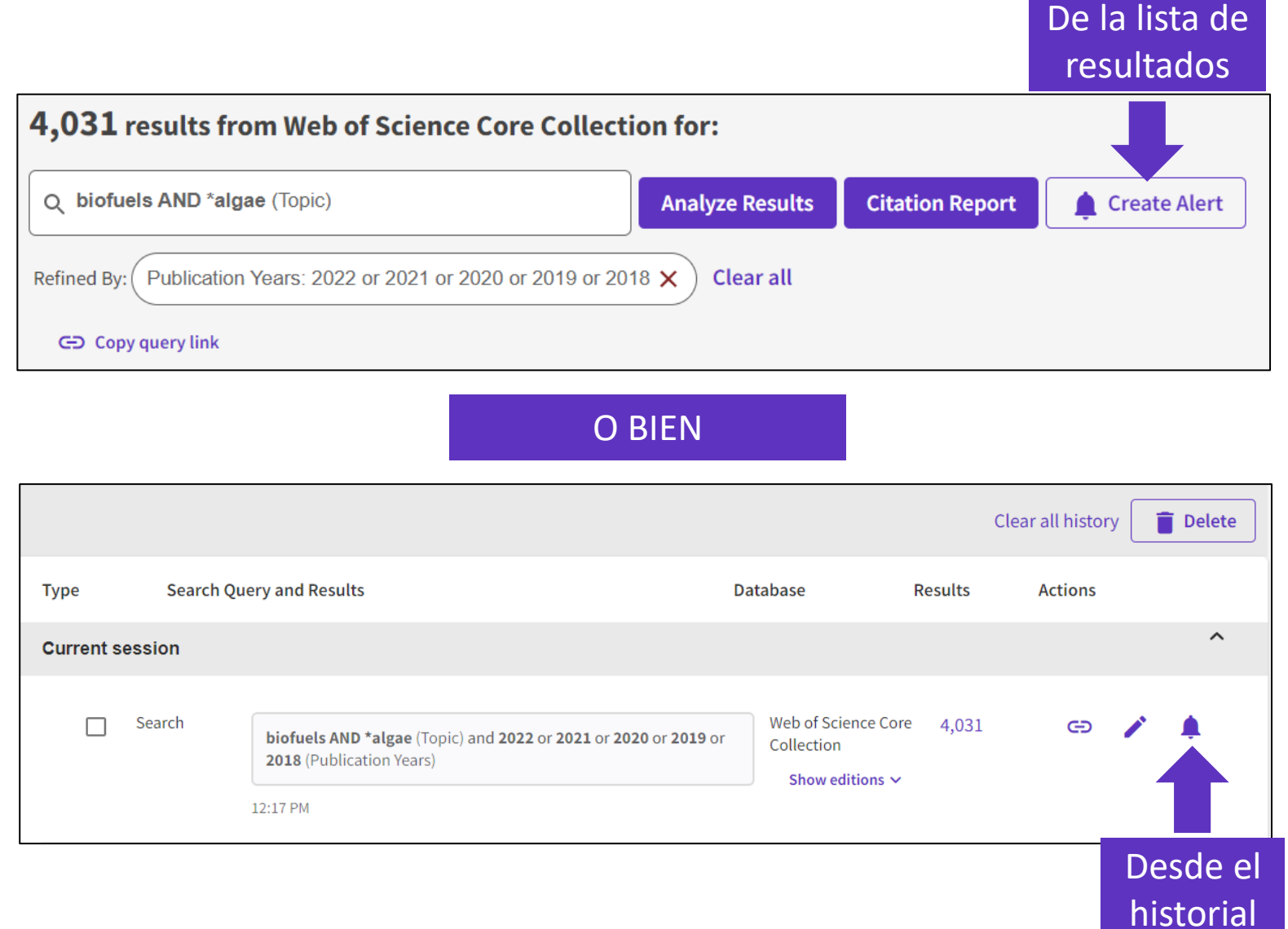

#### **Gestión de búsquedas y alertas guardadas**

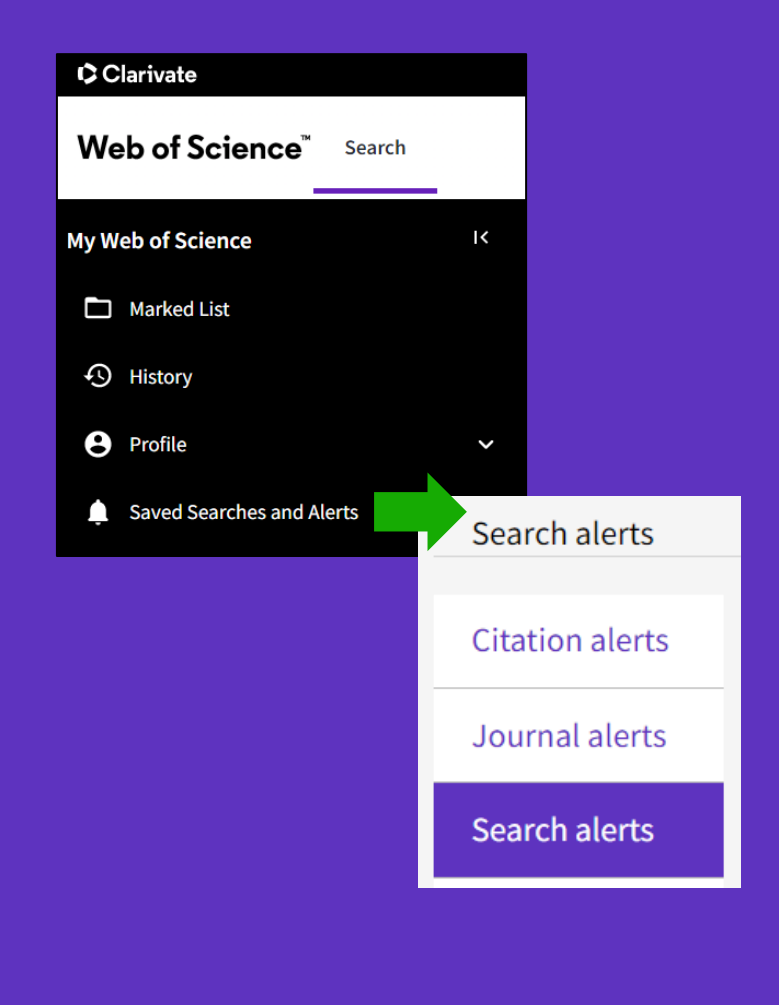

Estas estrategias de búsqueda también se pueden utilizar como alertas. Las alertas de búsqueda le enviarán un correo electrónico cuando se agreguen nuevas publicaciones a la base de datos que coincidan con sus criterios de búsqueda guardados. Por ejemplo, si su búsqueda guardada es sobre nanotecnología, nuestro sistema envía por correo electrónico nuevos trabajos sobre este tema con la frecuencia de su elección.

Las alertas también se pueden configurar para:

Nuevas publicaciones que citan un registro en particular

La tabla de contenido de un nuevo número de la revista

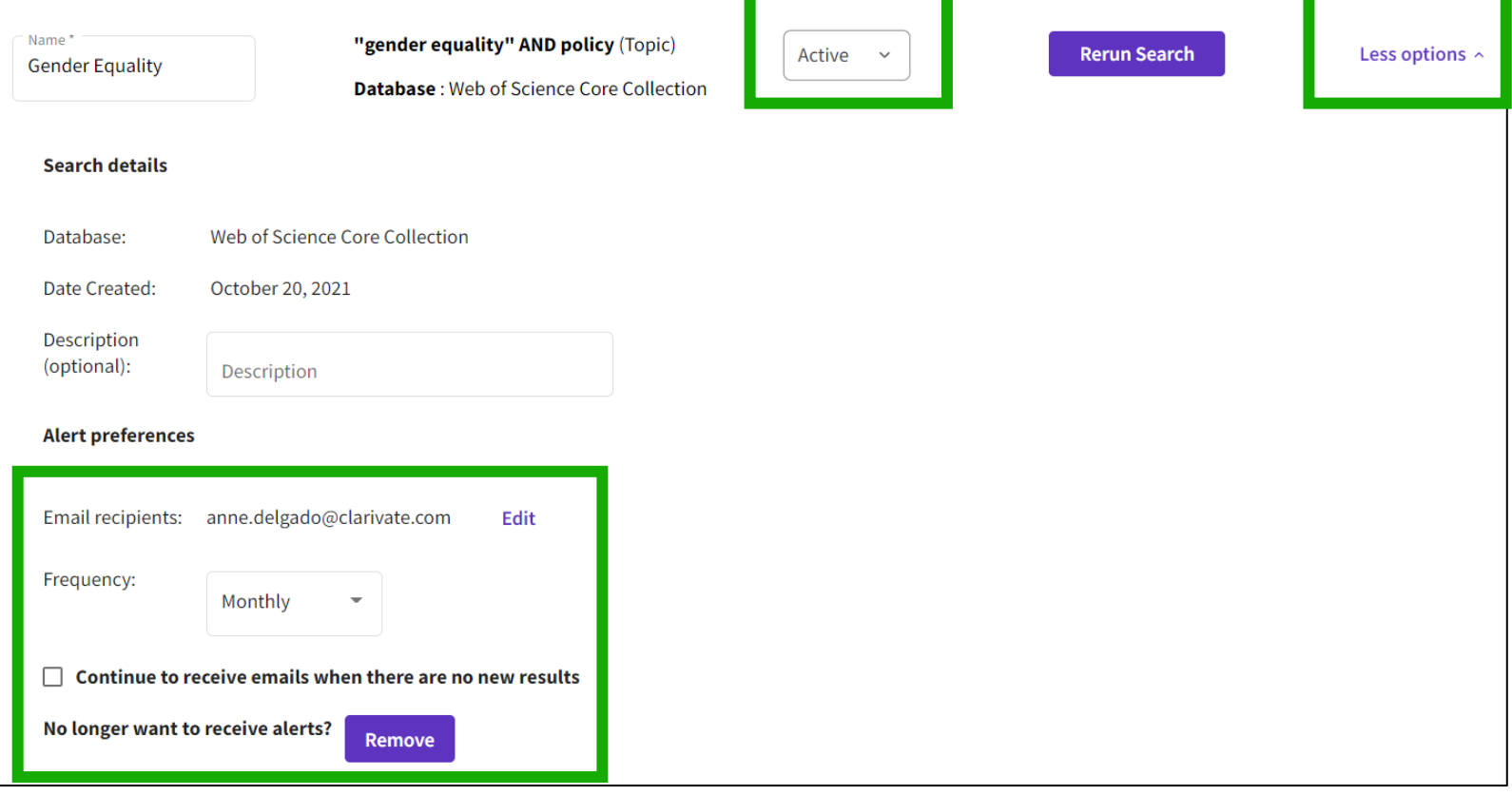

## **Recibir una alerta de búsqueda en mi buzón**

Web of Science

#### Greetings! You have a saved search alert.

Your search, "online education" OR "online learning" OR "educational technology" or MOOC\* or "online course\*" or "distance learning" or "edtech" (Topic) has 21 new records since Sep 9th 2022.

Showing 5 of the 21

5 registros más relevantes

Investigating the relationships between MOOC consumers' perceived quality, emotional experiences, and intention to recommend: an NLP-based approach

Con hipervínculos a los registros

Online Information Review

Purpose - The paper aims to explore and examine the factors that influence the post-consumption behavioral intentions of education consumers with the help of online reviews from a Massive Open Online Course (MOOC) platform in the know...

Do zoom meetings really help? A comparative analysis of synchronous and asynchronous online learning during Covid-19 pandemic

Journal Of Computer Assisted Learning

Background Online learning and teaching were globally popularized due to the impact of Covid-19. The pandemic has made both synchronous and asynchronous online learning inevitable in regions privileged with the technological affordanc...

#### **C** Clarivate

**C** Clarivate

**View all 21 records** 

- Las ventajas de trabajar con mi cuenta personal
- Ganar tiempo guardando y reutilizando mi historial
- Guardar mis búsquedas preferidas y crear alertas
- Guardar y/o exportar listas de documentos
- Personalizar mi página de inicio

# **Guardar listas marcadas**

- **Almacene los resultados de su búsqueda**: no siempre es posible finalizar su búsqueda en una sola sesión. Marcar registros para su próxima visita a Web of Science lo ayuda a continuar donde lo dejó.
- **Agrupe los artículos que desea analizar**: reúna el conjunto perfecto de publicaciones, luego use Analizar para comprender las tendencias en ellas, o use Informe de citas para revelar los artículos que citan sus selecciones.
- **Crear un conjunto personalizado de elementos para exportar**: hay muchas opciones de exportación: envíelo a EndNote para su uso posterior en la redacción de un documento, imprimir, enviar por correo electrónico o incluso exportar a InCites Benchmarking & Analytics para un análisis detallado de citas

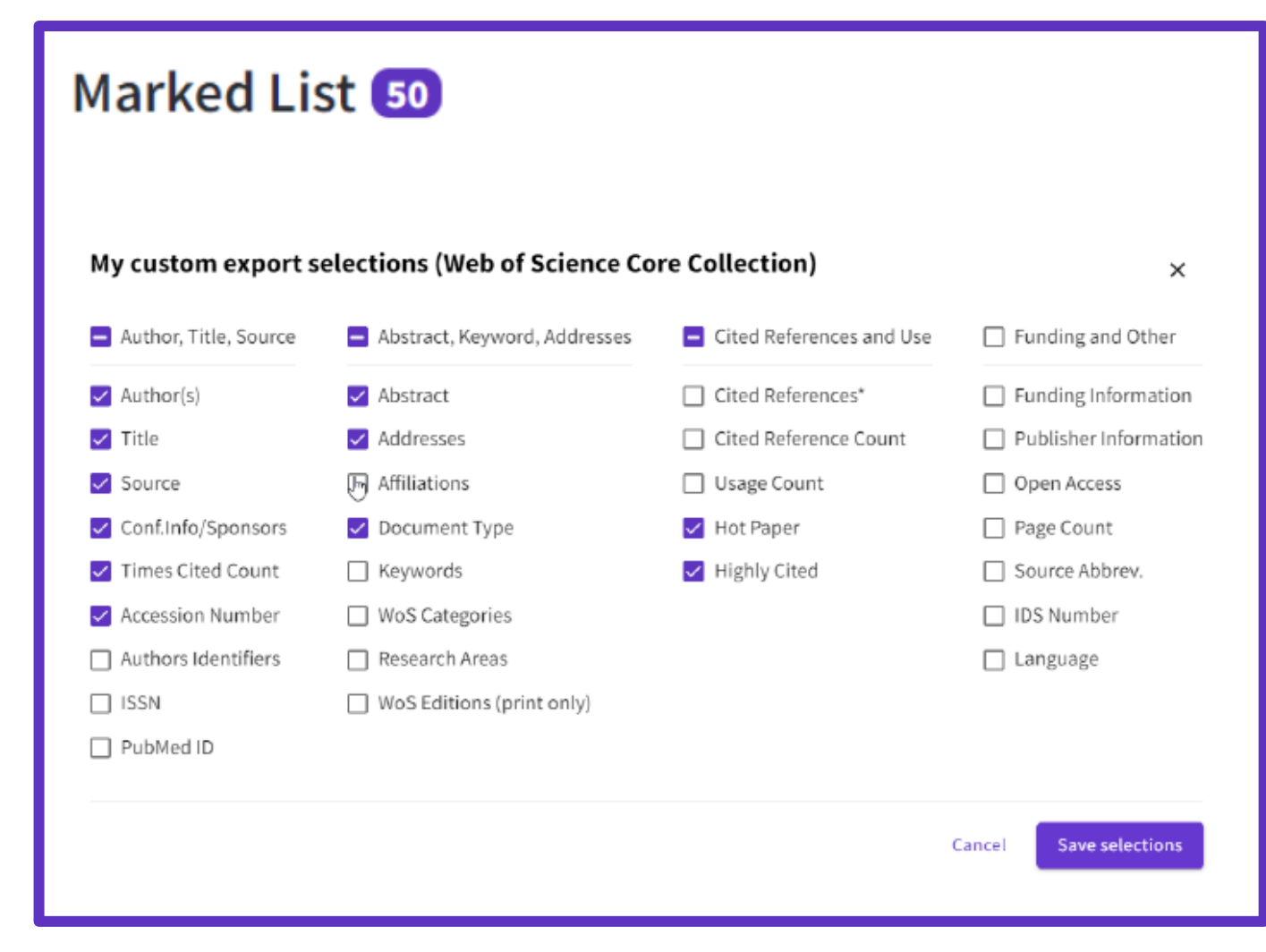

## **Crear nuevas listas marcadas**

- Seleccione los registros que desea guardar y:
- Agregarlos a una lista existente
- O agregarlos a una nueva lista
- O agréguelos a una carpeta sin archivar y organícelos más tarde
- Tenga en cuenta que si no selecciona ningún registro, Web of Science ofrecerá agregar todos los registros de la página, o todos los registros de los resultados (hasta 50.000) a su lista.

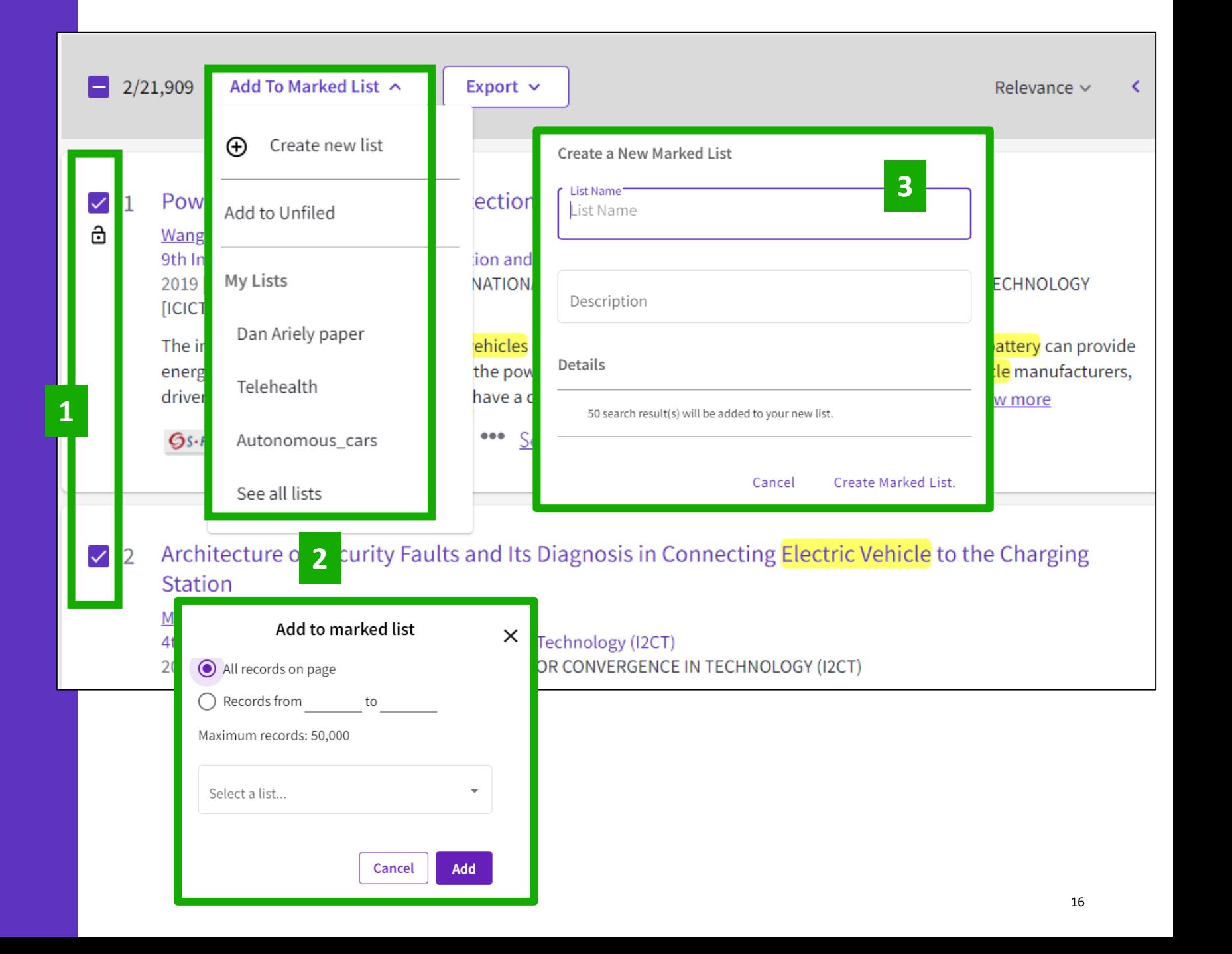

## **Acceso a las listas marcadas**

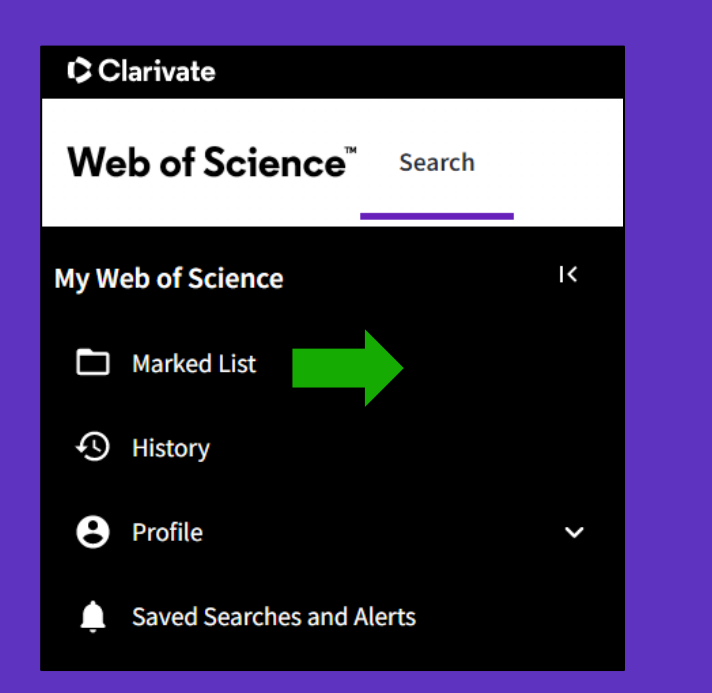

**Documents** 

Puede guardar hasta 50 listas marcadas con 50.000 registros cada una

CClarivate

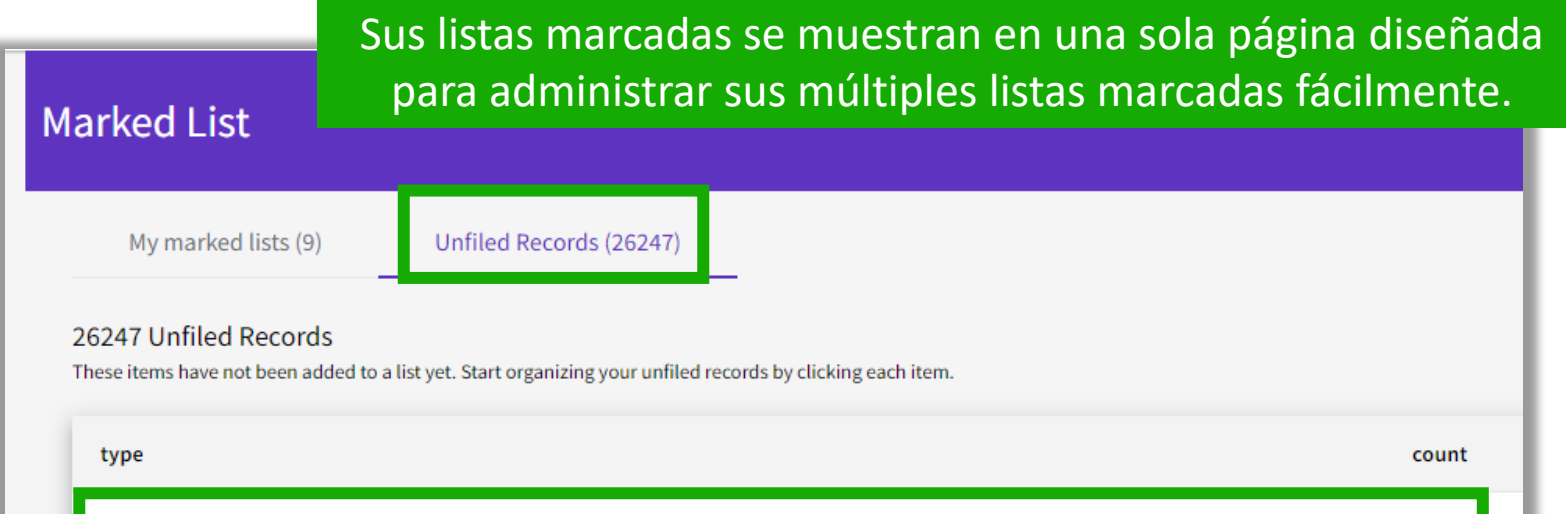

#### **Chem Structures: Reactions** Note: Chem Structures are only available for customers who subscribe to chemistry searches in Web of Science Chem Structures: Compounds Core Collection or Derwent Innovation Index).

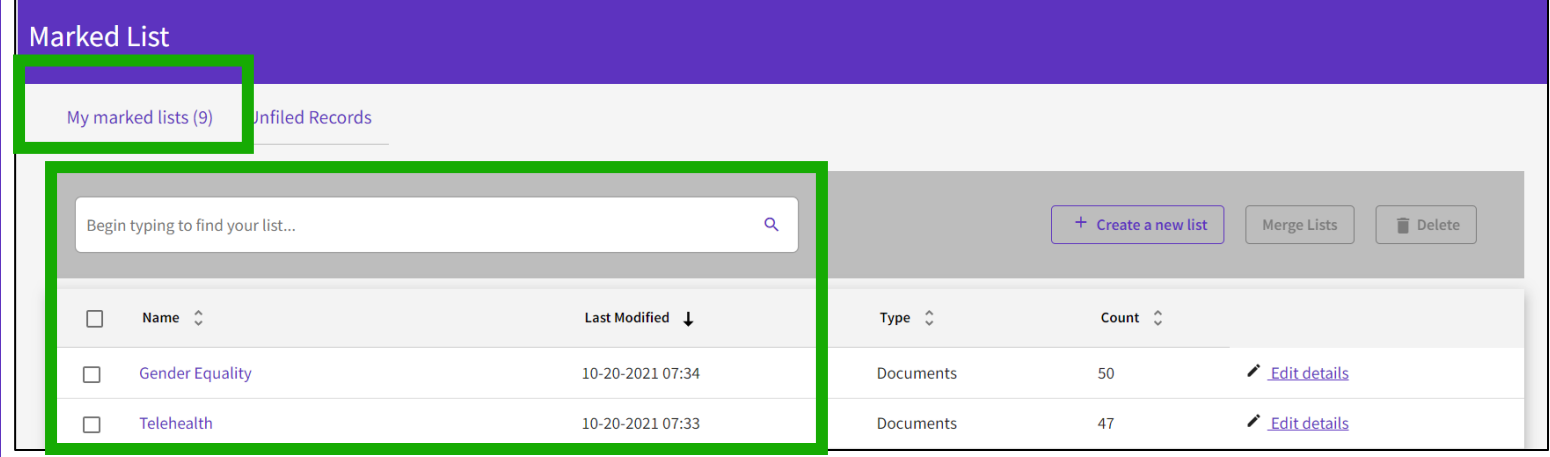

26247

# **Administración de las listas marcadas**

Los elementos guardados anteriormente ahora se muestran en una vista de página para que pueda fácilmente:

Ver registros guardados anteriormente (ordenados por tipo o lista marcada guardada anteriormente)

Buscar una lista guardada anteriormente con nuevas capacidades de búsqueda y ordenación

Eliminar varias listas a la vez Realizar modificaciones en nombres o descripciones de listas existentes

Crear una nueva lista marcada

#### CClarivate

#### **Marked List**

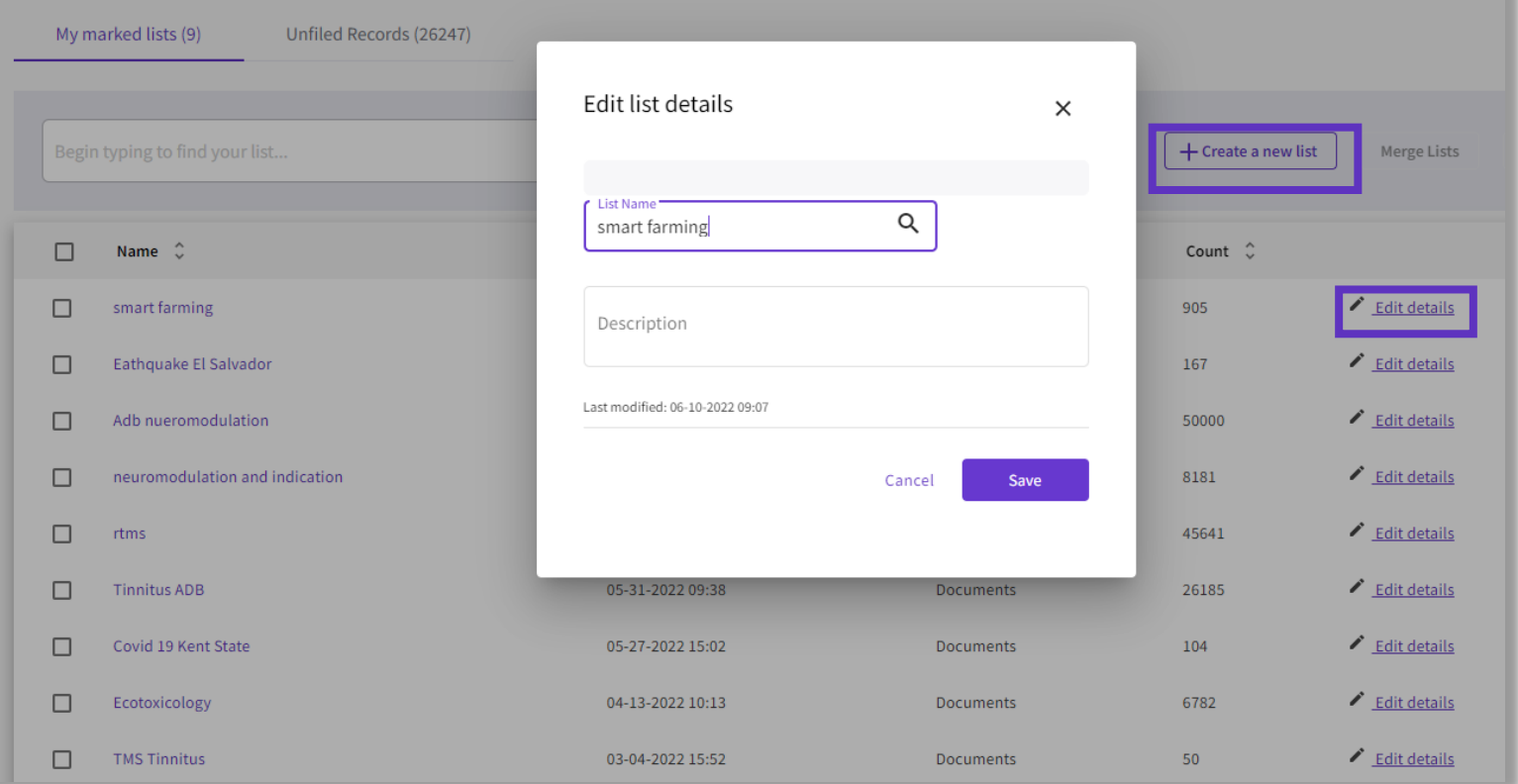

## **Combinar listas marcadas**

Seleccione qué listas desea combinar utilizando las casillas de verificación y luego haga clic en Combinar listas.

Al fusionar listas, recuerde que cada lista debe contener menos de 50,000 registros y cada usuario puede guardar hasta 50 listas a la vez.

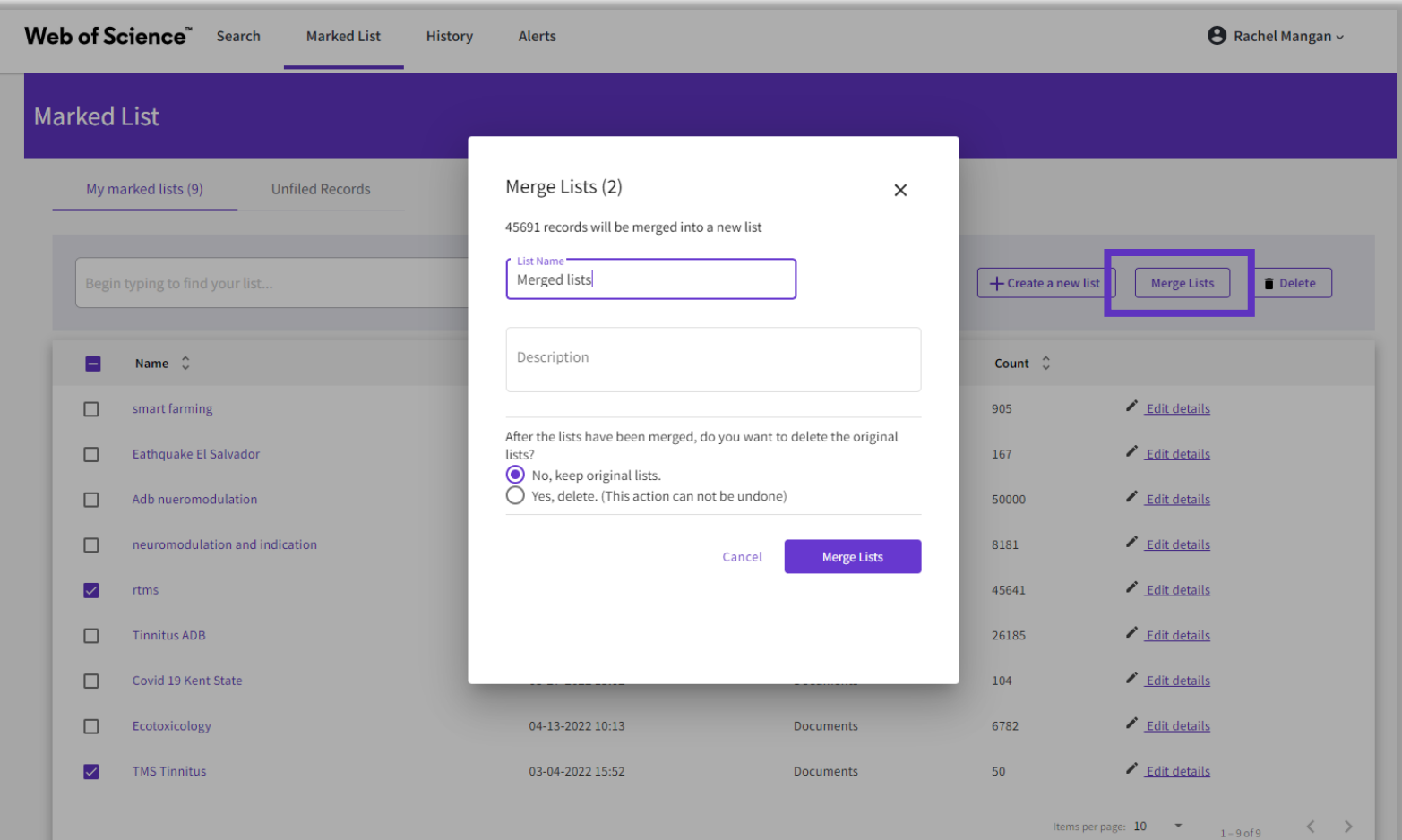

## **Administración de listas marcadas sin archivar**

- Puede organizar sus registros sin archivar agregándolos a una lista marcada.
- Simplemente abra Registros sin archivar por tipo (es decir, Documentos), seleccione los registros deseados que desea archivar y luego haga clic en "Más" para tener la opción de Copiar o Mover los registros seleccionados.
- Al copiar registros, el registro original quedará en el área Registros sin archivar, mientras que al mover el registro se eliminará el registro original de Registros sin archivar después de que se haya movido a la Lista marcada seleccionada.

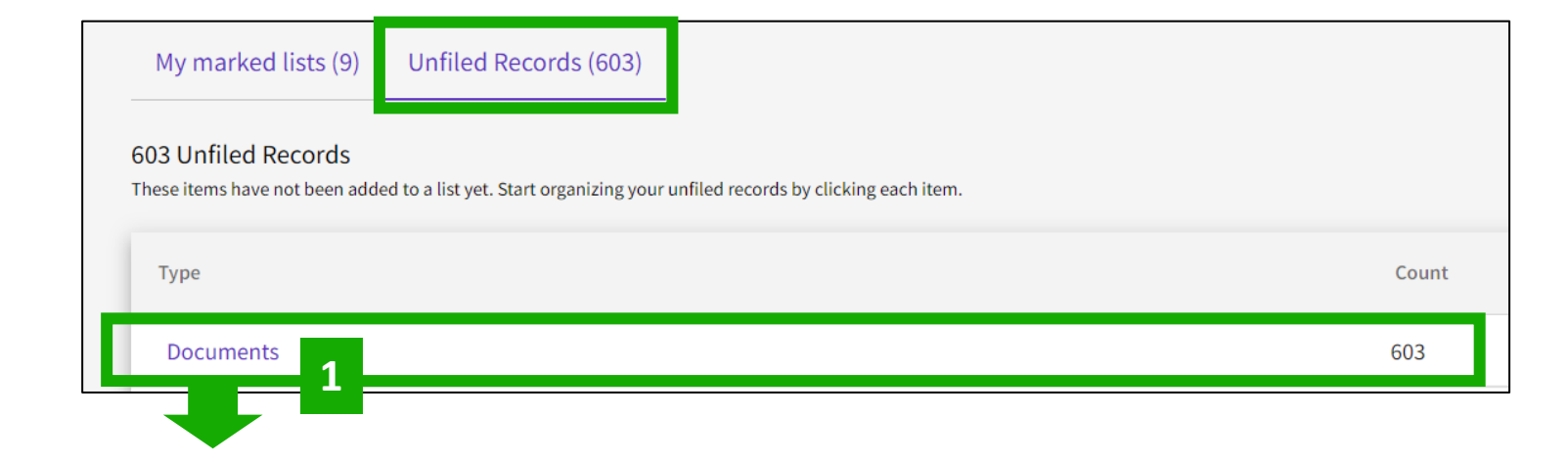

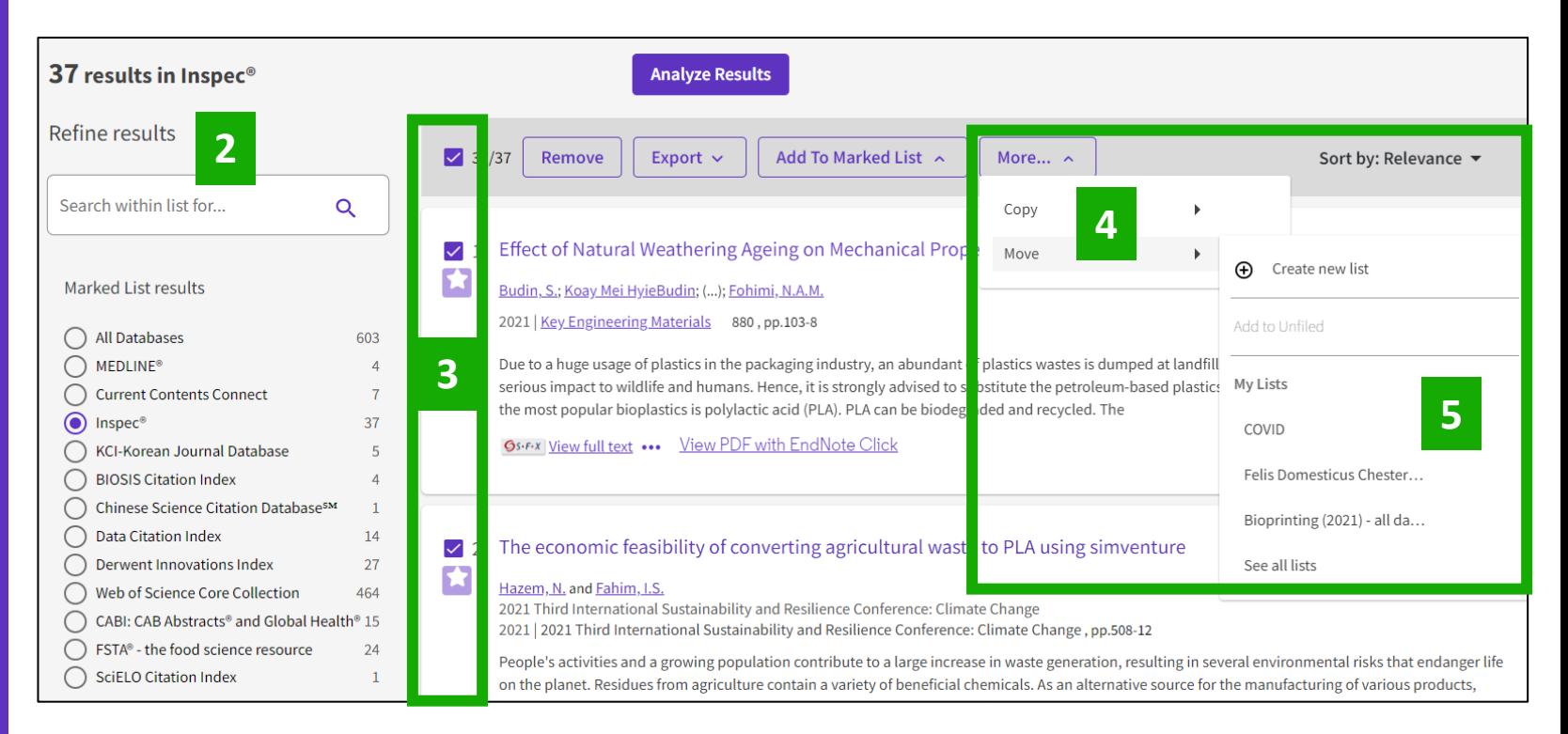

#### **Exportación de resultados**

#### Export  $\sim$ EndNote online EndNote desktop Plain text file RefWorks RIS (other reference software) **BibTeX** Excel Tab delimited file Printable HTML file InCites **FECYT CVN** Email Fast 5000 More Export Options

 $\odot$ 

#### **C**Clarivate

#### Use su cuenta para exportar y navegar sin problemas de una plataforma a otra UNA CUENTA COMPARTIDA PARA TODAS LAS SOLUCIONES DE CLARIVATE

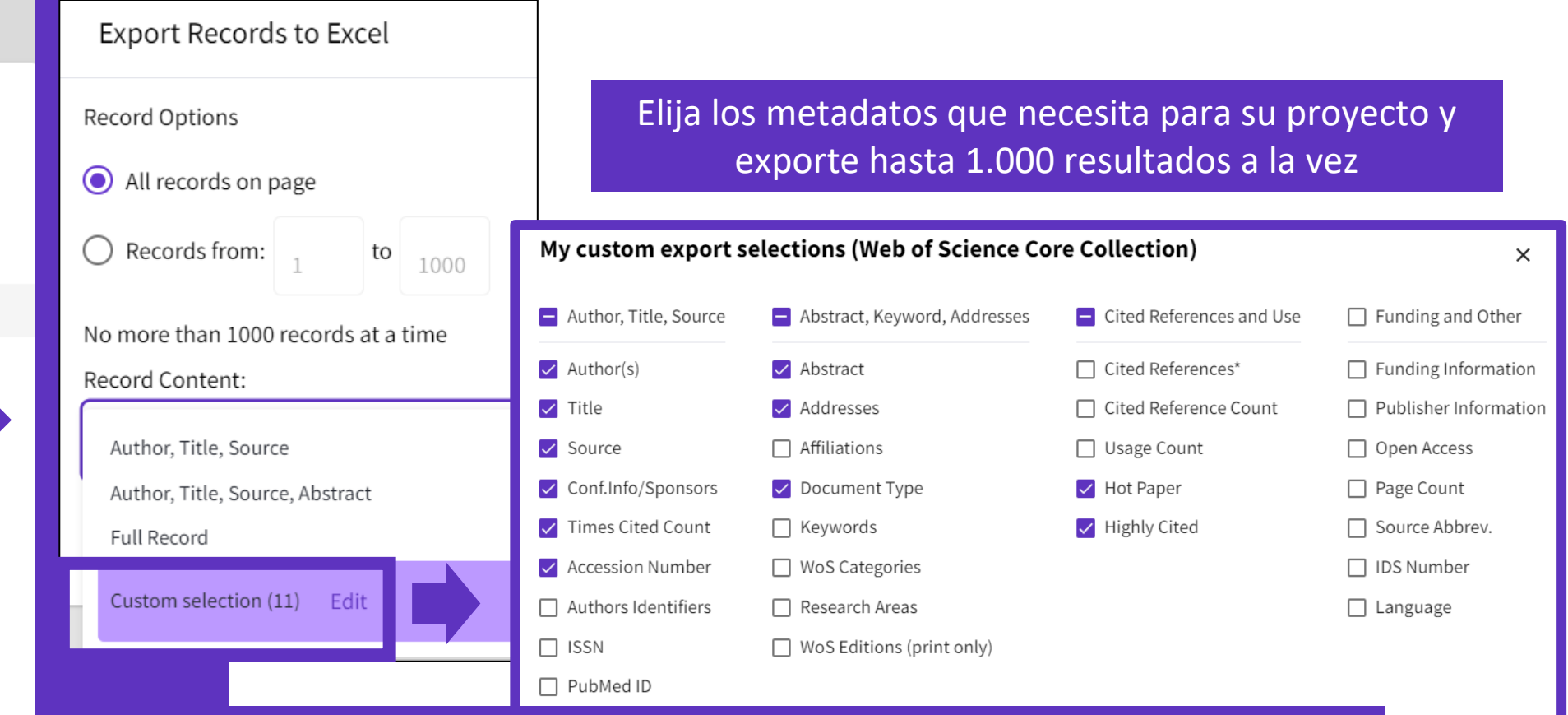

- Puede exportar una selección personalizada de campos a Excel (11 por defecto para la colección principal, pero puede editar y exportar hasta 27 campos)
- Tenga en cuenta que los campos de datos que se pueden exportar variarán según la base de datos. En todas las bases de datos, puede exportar hasta 11 campos

**Save selections** 

- Las ventajas de trabajar con mi cuenta personal
- Ganar tiempo guardando y reutilizando mi historial
- Guardar mis búsquedas preferidas y crear alertas
- Guardar y/o exportar listas de documentos
- Personalizar mi página de inicio

## **Personalizar mi página de inicio**

Un panel de inicio personalizado está disponible para los usuarios que han iniciado sesión. El panel de control se encuentra justo debajo del cuadro de búsqueda e incluye 4 nuevas secciones:

C

in Web of Sc

Búsquedas recientes

Últimas alertas

Mis métricas de investigador

Recomendado para ti

CClarivate

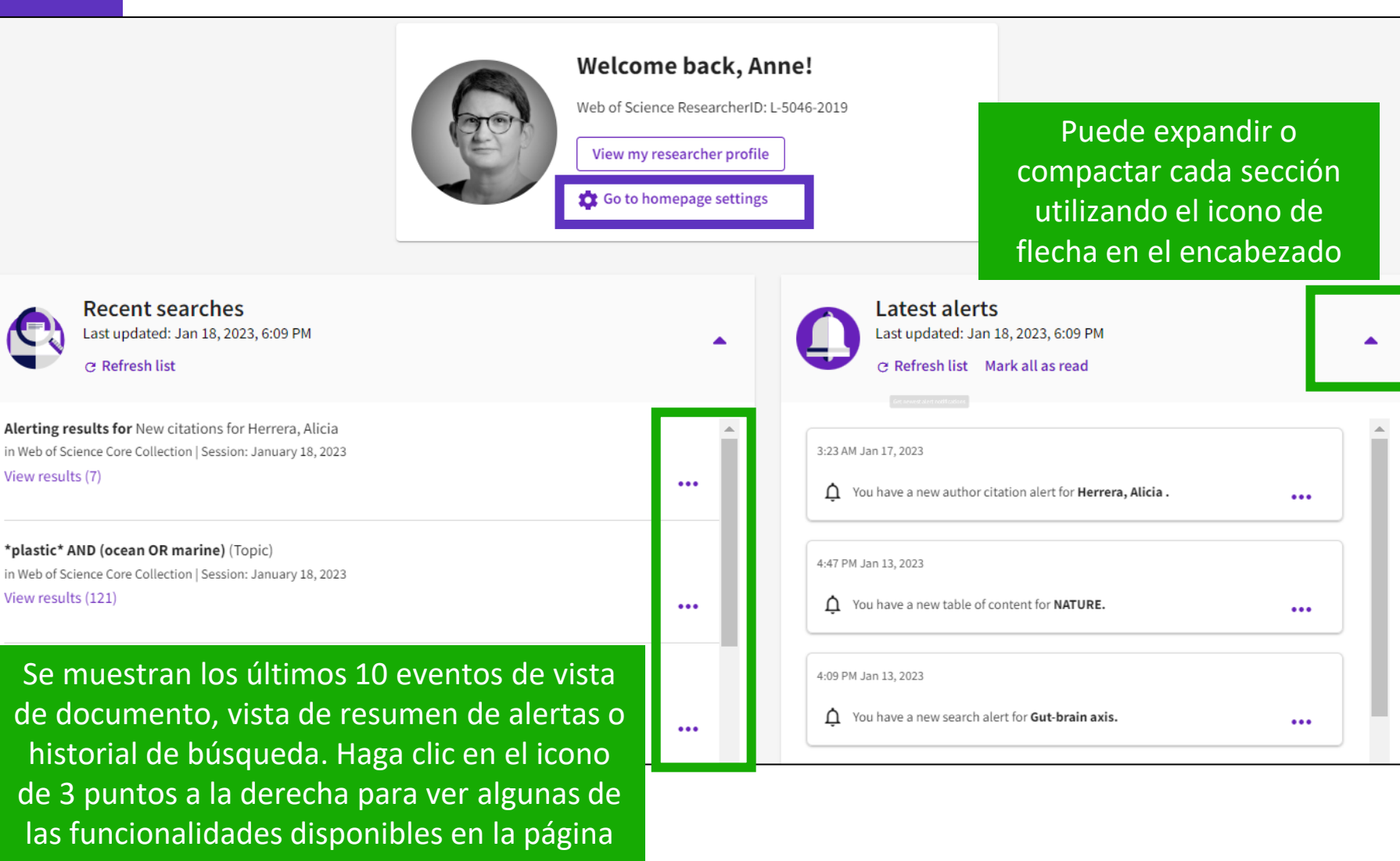

principal de Historial.

## **Personalizar mi página de inicio**

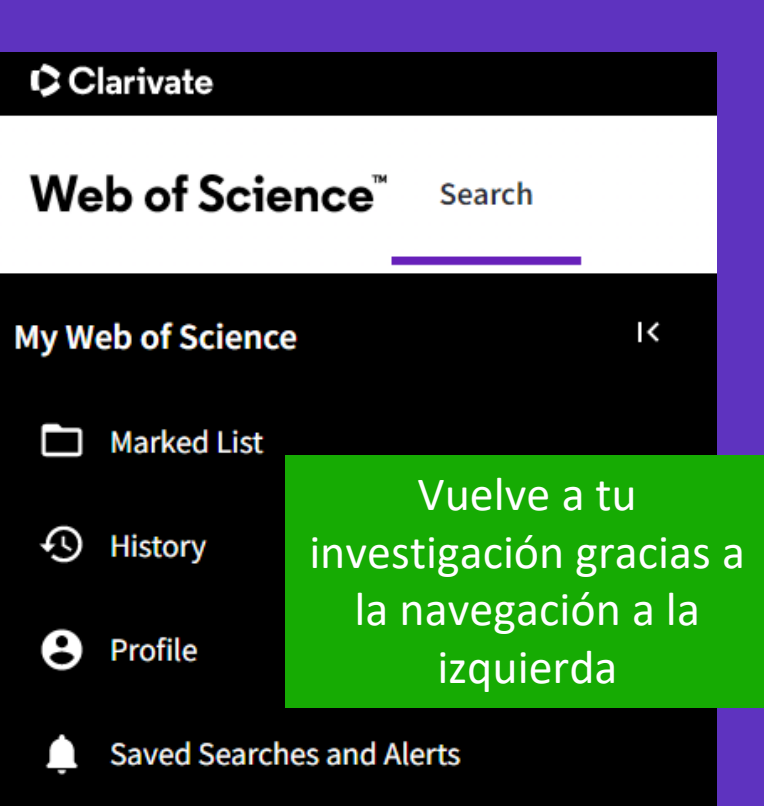

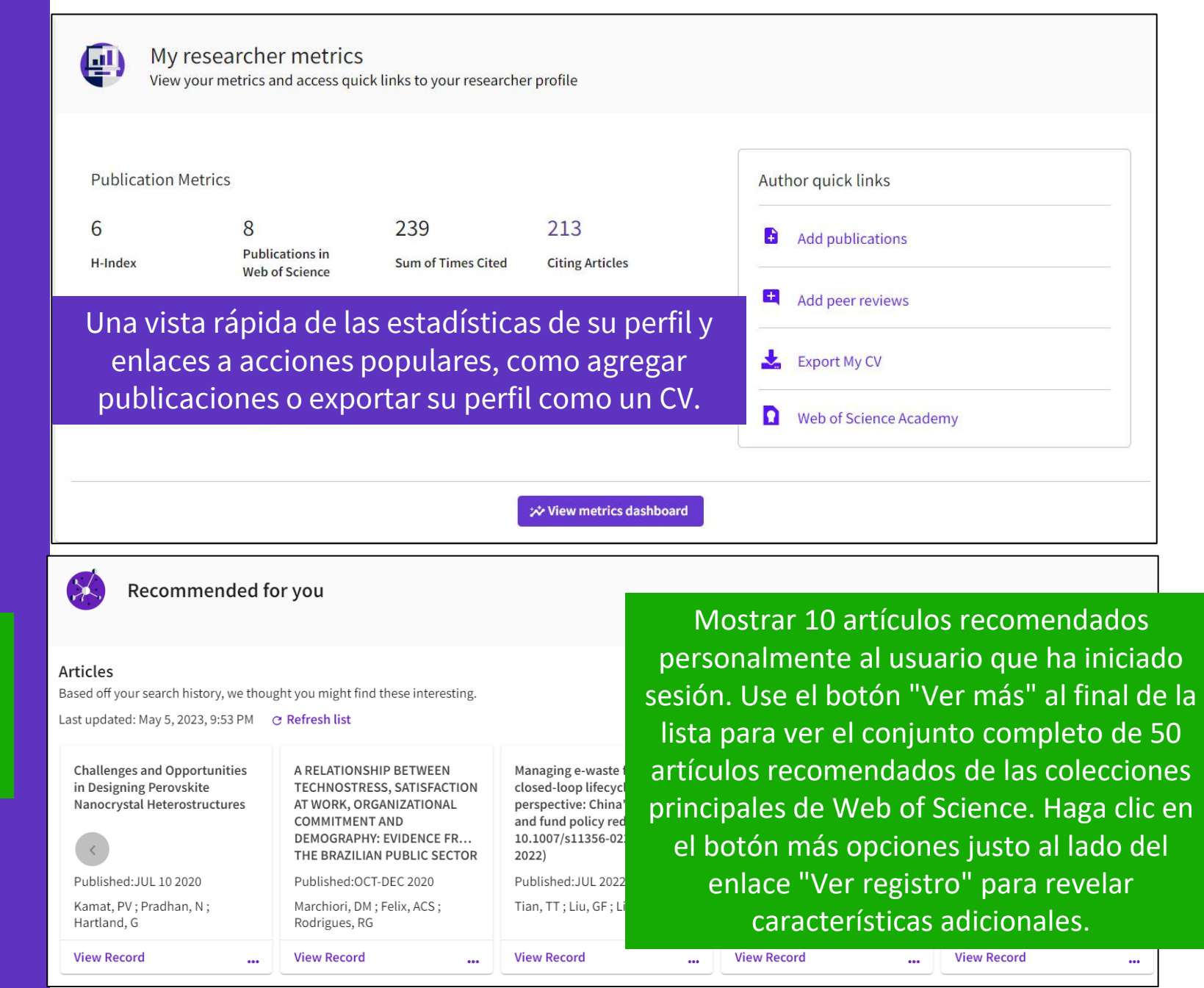

### **Personalizar mi página de inicio**

#### Configura tus preferencias

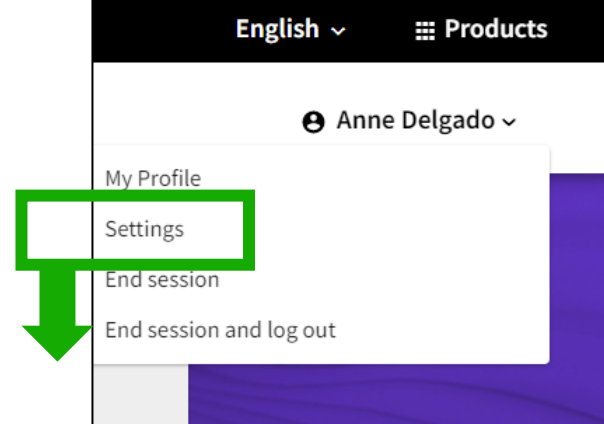

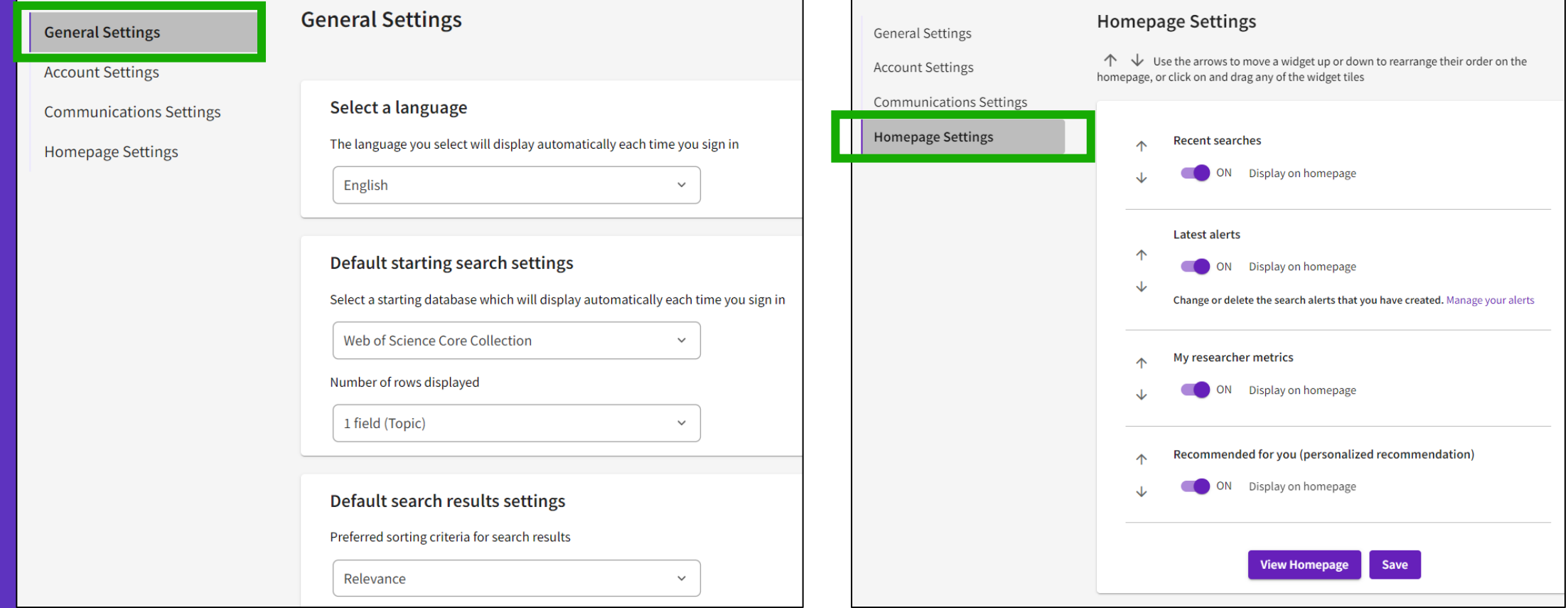

### **Encontrar respuestas en la base de conocimientos**

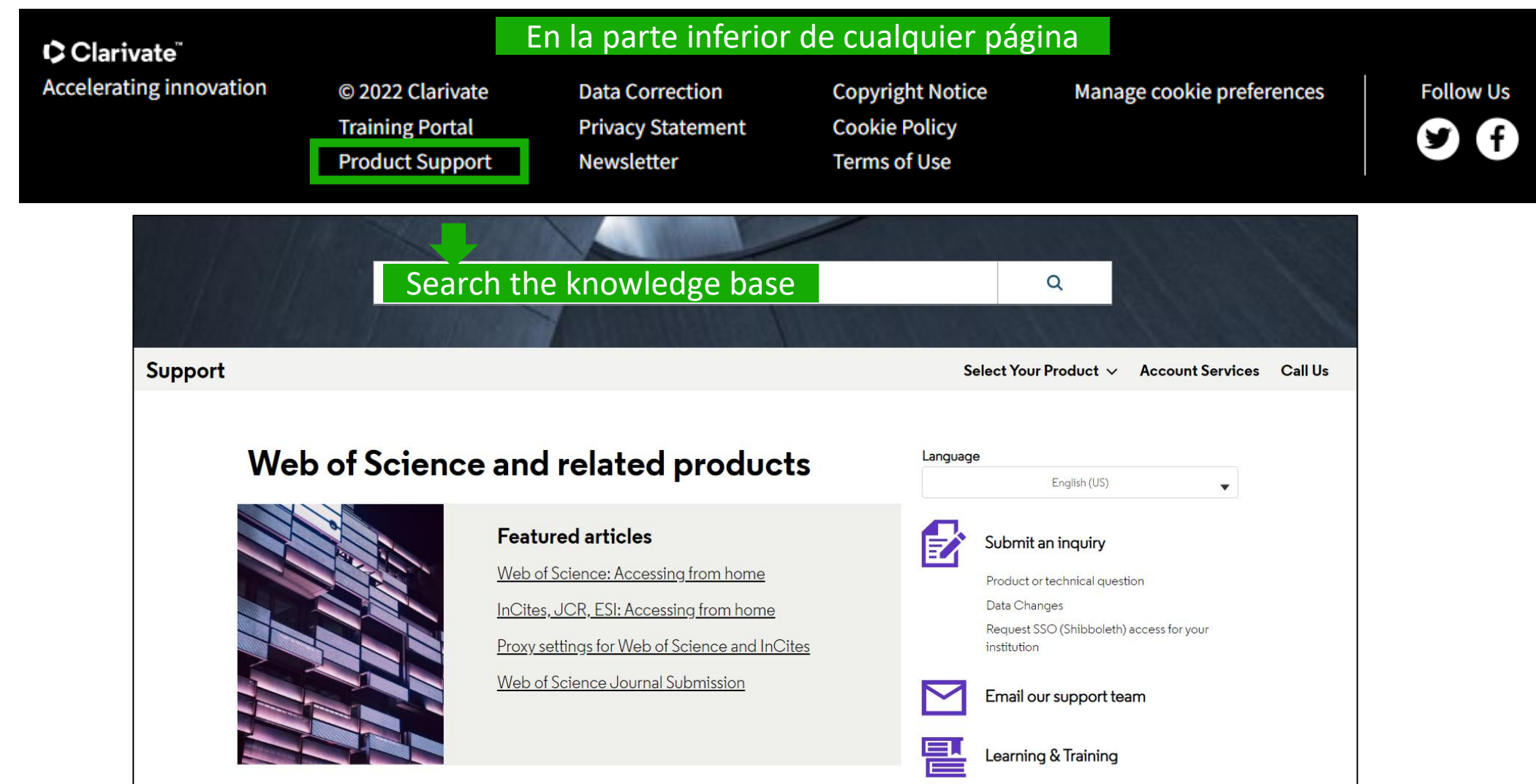

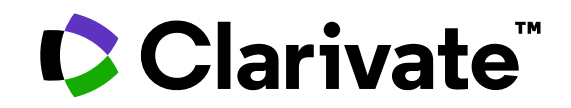

Para cualquier pregunta relacionada con el funcionamiento de las herramientas, por favor contacte con los servicios de su biblioteca o bien con [WoSG.support@clarivate.com](mailto:WoSG.support@clarivate.com)

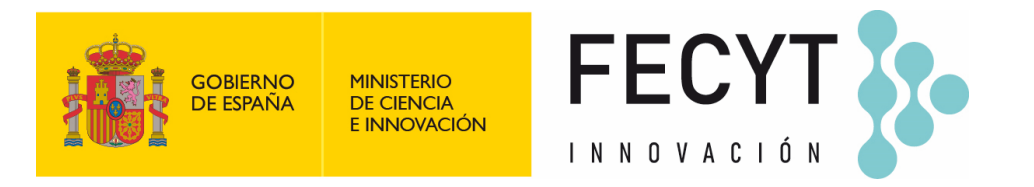

Para cualquier pregunta relacionada con la formación o el acceso a las herramientas, por favor contacte con [recursoscientificos@fecyt.es](mailto:recursoscientificos@fecyt.es)

© 2022 Clarivate. All rights reserved. Republication or redistribution of Clarivate content, including by framing or similar means, is prohibited without the prior written consent of Clarivate. Clarivate and its logo, as well as all other trademarks used herein are trademarks of their respective owners and used under license.

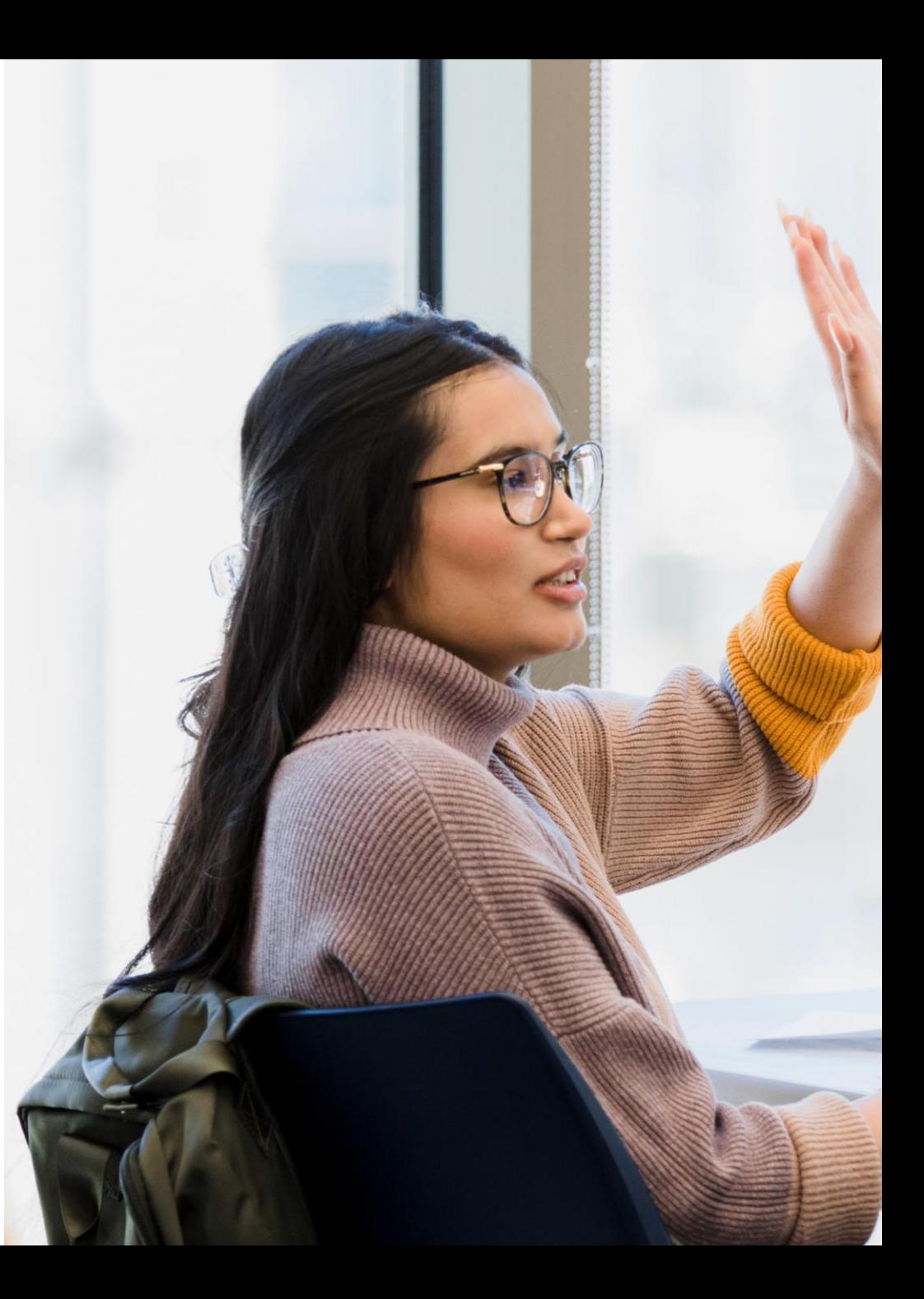